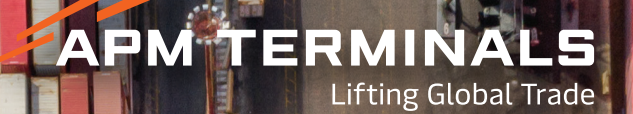

# **PROCEDIMIENTOS Y RECOMENDACIONES**

**Atención al cliente / coordinación**

# **Atención al cliente / coordinación**

**Para coordinar cualquier tipo de operación de ingreso y retiro de contenedores llenos y vacíos en la Terminal deberá realizarlo mediante Puerto Digital, disponible en www.apmterminals.com.ar – Puerto Digital con su número de CUIT/CUIL y contraseña.**

## Contacto con la Terminal

Para contactarse con APM Terminals Buenos Aires podrá hacerlo de forma online mediante Clientes.BA@apmterminals.com. Allí recibirá su número de caso y su mensaje será respondido de forma inmediata por nuestro equipo de Atención al Cliente. También puede comunicarse telefónicamente al +54-11-0810-555-APMT (2768) de lunes a viernes de 12 a 15hs o bien vía Whatsapp a nuestro canal exclusivo al número +54-9-11-6597-2504

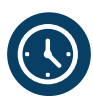

El horario de Atención al Cliente es de Lunes a Viernes de 07:00 a 23:00 horas y Sábados de 07:00 a 12:00 horas estando disponibles los medios de comunicación vía Whatsapp y Clientes. BA@apmterminals.com El horario de atención telefónica es de lunes a viernes de 12 a 15 hs.

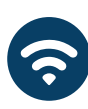

**Usted puede coordinar turnos de retiros e ingreso de llenos y vacíos en nuestra web Puerto Digital durante las 24 hs, además podrá generar su presupuesto en dicha Plataforma.**

**Podrá ingresar a Puerto Digital mediante www.apmterminals.com.ar – Operativa – Coordinación y completar con la información deseada.**

**- Para solicitar claves de Puerto Digital, deberá ingresar a nuestra web y completar el formulario para generar su clave en Puerto Digital.**

**Se encuentran todos los instructivos detallados y disponibles en nuestro Centro de Gestión de Clientes, ingresando a www.apmterminals.com.ar – Centro de Gestión de Clientes**

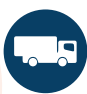

**Todos los camiones que entreguen una Exportación deberán pasar por el predio ZAP antes de dirigirse a las Terminales. En el mismo se exigirá lo siguiente:**

**Tener un turno coordinado y arribar dentro del mismo turno a dicho predio. 1.**

**Por otro lado será solicitado y sellado como constancia del paso por el predio y será exigido al llegar a la Terminal. 2.**

# **Atención al cliente / coordinación**

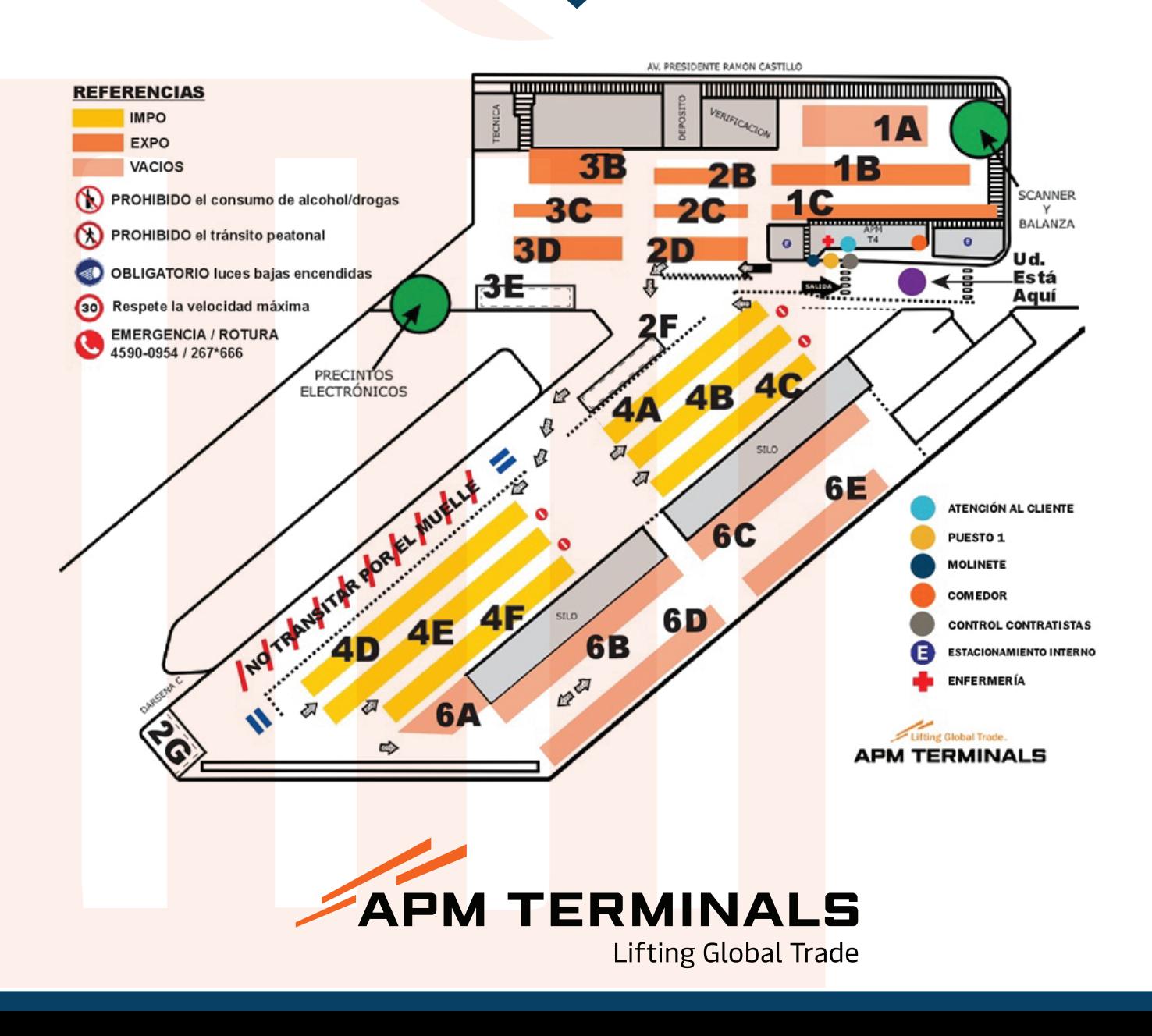

# **Facturación**

**Una vez coordinado el retiro/entrega, el cliente puede requerir su facturación desde Puerto Digital tanto de forma remota como desde las computadoras de su centro de Gestión de Clientes en la Terminal.**

**Se aplicará el tipo de cambio cierre vendedor del Banco Nación del día anterior.** 

**Puede acceder a registrarse en Puerto Digital con la finalidad de:**

- **Emitir presupuestos**
- **Obtener facturas**
- **Administrar documentación de Exportación**
- **Obtener GatePass asociado a sus operaciones**
- **• Pagar de forma online (Interbanking, DEBIN)**

**El pago de las facturas se realizará en el mismo momento de la emisión de las mismas.** 

**Para generar el alta de un Cliente nuevo, deberá realizarlo mediante Puerto Digital presionando en REGISTRARSE -> ALTA DE USUARIO A FACTURAR. La documentación requerida es la siguiente:**

- **Constancia de Inscripción AFIP**
- **Formulario IIBB**
- **Exenciones impositivas**

**Asimismo, la terminal cuenta con una unidad de facturación en APC – Piedras 343 de Lunes a Viernes de 09:00 a 18:00, para pagos con cheque y transferencia bancaria.**

**Los datos para abonar con transferencia en APC son:**

- **Cuenta Corriente en PESOS de APC**
- **Banco: CITIBANK N.A**
- **C.B.U: 0168888-100009039280180**
- **CUIT: 30-70712170-6**
- **Beneficiario: Administrative Processing Center S.A**
- **Si abonás con cheque, deberás extenderlo a la orden de CITIBANK N.A.**

**La documentación a presentar en el momento de la facturación en APC es la siguiente:**

**Importación:**

**• Libre Deuda si la Línea Marítima no opera con Libre Deuda Electrónico en APM Terminals Buenos Aires**

**• Fotocopia de la carátula del despacho aduanero con el cual egresará la mercadería.**

**El GATE-PASS será entregado en oportunidad de la cancelación de la factura, debe completarlo el despachante y entregarlo al transportista, con la siguiente información:**

**Importación:**

- **Chapa del chasis**
- **Chapa del semi**
- **Apellido y Nombre del conductor**
- **Tipo y Número de Documento**
- **El Gate-Pass debe estar firmado por Aduana.**
- **El Gate-Pass no debe tener enmiendas ni tachaduras.**

# **Exportación:**

**• Entrega de Exportación** 

**El GATE-PASS será entregado en oportunidad de la cancelación de la factura, debe completarlo el despachante y entregarlo al transportista, con la siguiente información:**

- **Chapa del chasis**
- **Chapa del semi**
- **Apellido y Nombre del conductor**
- **Tipo y Número de Documento**
- **Este documento (Gate-Pass) no podrá tener enmiendas ni tachaduras.**

**• En los casos de cambio de Gate-Pass tanto en importación como exportación y/o reimpresión de los mismos, pueden realizarse a través de la aplicación Puerto Digital o en su defecto personalmente en la Terminal**

## **Contenedores vacíos:**

**• Devolución:El cliente devuelve, con gate-pass + Libre Deuda + EIR de la Terminal, y/o autorización de la línea marítima**

**• Retiro: El cliente retira con turno previamente coordinado + gate-pass**

# **Procedimiento cargas IMO 1 y 7**

## **OPERACIONES DE IMPORTACIÓN**

**El Consignatario/Despachante deberá gestionar el IC05 o TLMD, el cual una vez autorizado por Aduana deberá ser presentado ante el Depto. de Atención al Cliente de APM Terminals Buenos Aires. Esta documentación podrá presentarse los días miércoles o viernes entre las 09:00hs y las 13:00hs. En caso de que esta documentación no sea presentada previo al arribo del buque, el / los contenedores, no serán desembarcados.** 

**El Cliente final (o su representante) deberán ser notificados en forma fehaciente, mediante Carta Documento, del día / hora de la descarga del contenedor IMO Clase 1 y se realizarán las coordinaciones necesarias para la designación e ingreso del transporte a la instalación portuaria. En caso de que la operación no se desarrolle dentro de horarios normales y habituales, se informará al Cliente los extra-costos que deberán ser abonados para asegurar la inmediata salida de la mercancía de la instalación portuaria.** 

## **OPERACIONES DE EXPORTACIÓN**

**En el caso de que un Shipper posea carga IMO 1 o 7 que ingrese a la Terminal, éste deberá comunicarse con el Departamento de Atención al Cliente de la Terminal para coordinar el ingreso en horario selectivo y pre-definido por el Departamento de Operaciones de APM Terminals Buenos Aires.**

**Si la operación no se desarrolla dentro de horarios normales y habituales, el cliente deberá coordinar la habilitación aduanera de la Terminal, para asegurar que el ingreso del transporte sea momentos antes de la carga al buque.** 

**Previo embarco de la carga IMO el personal de operaciones portuarias verifica que se encuentre el transporte designado por el consignatario para ingresar a muelle el contenedor, el cual será cargado de forma directa hacia el buque.** 

## **Reducción de permanencia en zonas habilitadas temporalmente**

**Dentro de la zona portuaria, las Mercancías Peligrosas permanecerán el mínimo tiempo indispensable para su traslado fuera de la misma (Art. 101.0305 REGISEPORT) o bien para su embarque abordo.** 

**Se evitará - conforme con lo dispuesto en el artículo anterior - la acumulación de las mercancías o sustancias mencionadas, debiendo los propietarios o responsables solicitar la autorización de la PNA la que dará intervención a AGP a los fines de su competencia.** 

**Puede descargar el procedimiento completo haciendo click acá.**

# **Acceso a la terminal Gate de Entrada**

**El transporte se acerca al Gate de Entrada donde le requieren la siguiente documentación:** 

## **Importación:**

**• Gate-Pass completo por el despachante o usuario con sello y firma de Aduana, no pudiendo ingresar con la hora o fecha vencida del turno.**

 **Exportación: "Carga General"** 

- **Gate-Pass completo por el despachante o usuario.**
- **Remito original y 1 copia.**

 **Exportación: "Contenedor"**

**Todos los camiones que entreguen una exportación deberán pasar por el predio Zona de Apoyo Portuario (ZAP) antes de dirigirse a la Terminal. En el mismo se exigirá lo siguiente:**

**1) Tener un turno coordinado y arribar dentro del mismo turno a dicho predio.** 

**2) Por otro lado será solicitado y sellado como constancia del paso por el predio y será exigido al llegar a la Terminal.** 

**Se recuerda la importancia de la coordinación el día previo a la entrega del contenedor de exportación.** 

**Favor notar que los turnos se otorgan a través del Preaviso vía web, que se encuentra en nuestra página web www.apm-terminals.com.ar** 

**• Gate-Pass completo por el despachante usuario, no pudiendo ingresar con la hora o fecha vencida del turno.** 

**• Entrega de Exportación original.** 

**El Gate-Pass (original), junto con la Documentación es retenido en el Gate de Entrada de Terminal 4, Gate-Pass (DGA) es entregado en el GATE de Aduana, luego el camión se dirige a la Plazoleta según la DGA indique que se dirija al scanner o a descargar.**

**3) El sistema de ingreso de exportación es 100% automático, solo deberá acercar el código de barras disponible en su pase de puerta al lector y la pantalla le indicará los pasos a seguir.**

## **Exportación:**

#### **Servicio de Scanner:**

**Llevamos a vuestro conocimiento que en línea con el nuevo procedimiento implementado por la Dirección General de Aduanas sobre el escaneo de los contenedores de Exportación, en el Gate de Ingreso la DGA le informara al transporte, a fin de no generar mayores costos en las operaciones de comercio exterior, si debe dirigirse al scanner. En el caso de que el transporte no pase por el scanner y continúe directamente a la plazoleta para descargar el contenedor, si la DGA luego nos informa que ese contenedor tendría que haber sido escaneado, el Exportador deberá pagar los movimientos extras de plazoleta y de transporte para enviar el contenedor al scanner y consecuentemente embarcar el mismo.**

### **Señor conductor/transportista, adjuntamos para vuestra información el nuevo procedimiento para el ingreso.**

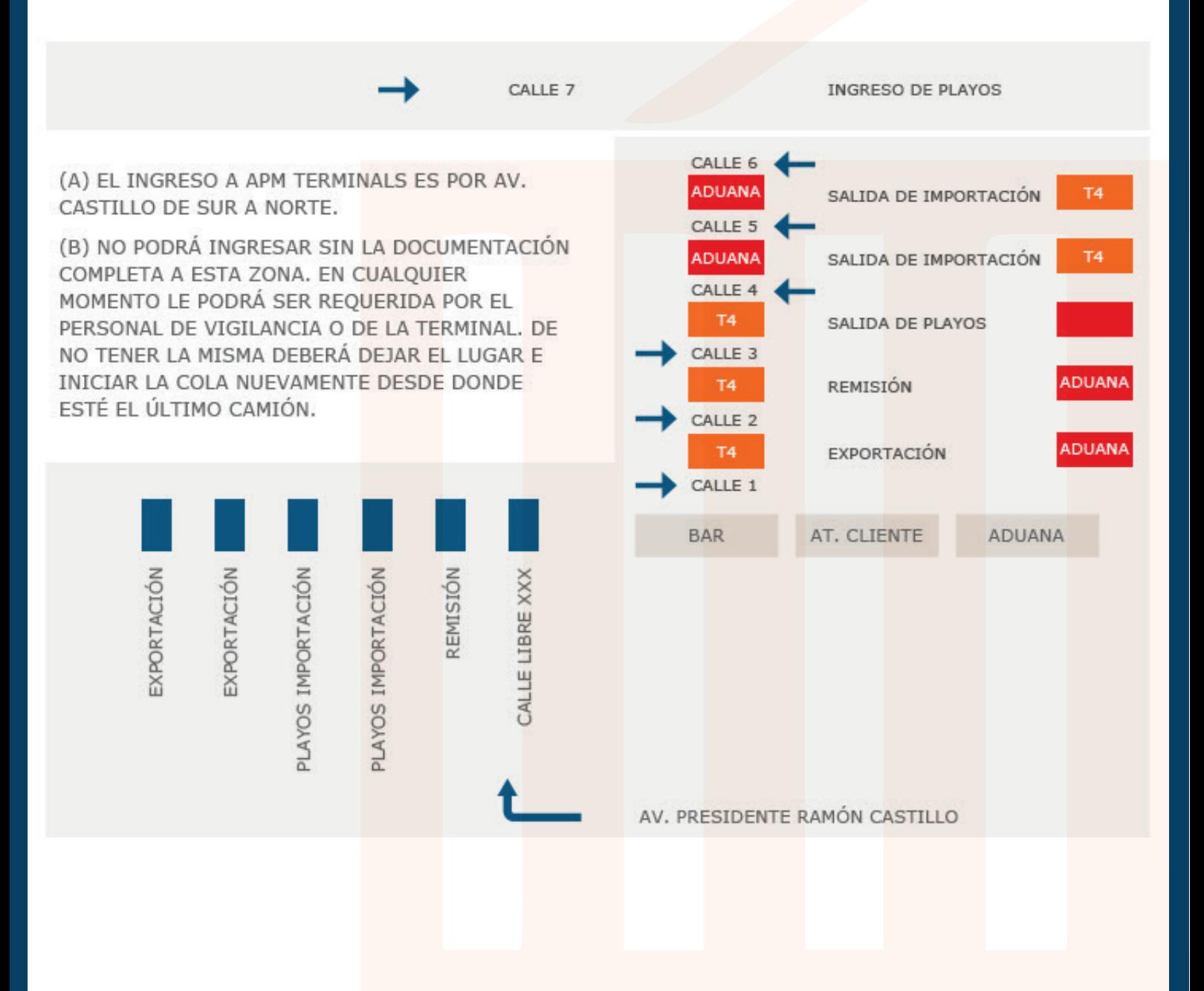

# **Requerimientos para el conductor y normas de seguridad**

**El chofer deberá cumplir con una serie de requisitos al ingresar a la Terminal:**

- **Póliza de Seguro obligatorio de tractor y chasis**
- **DNI y Licencia de Conducir Vigente**
- **Cédula Verde del tractor y chasis (semirremolque).**
- **Verificación Técnica Vehicular (VTV) vigente del tractor y chasis.**

**• La patente tanto del camión como del semi debe estar bien ubicada y legible.**

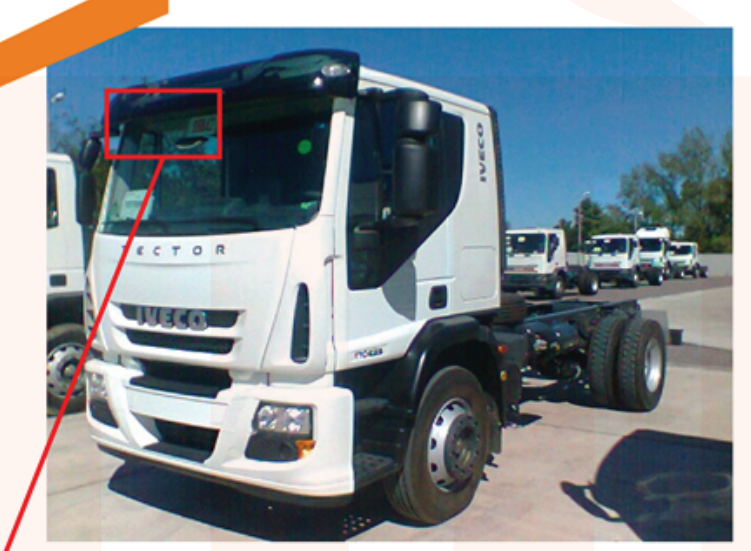

**FORMA INCORRECTA:** La patente no está ubicada en el lugar correcto.

# **PATENTES**

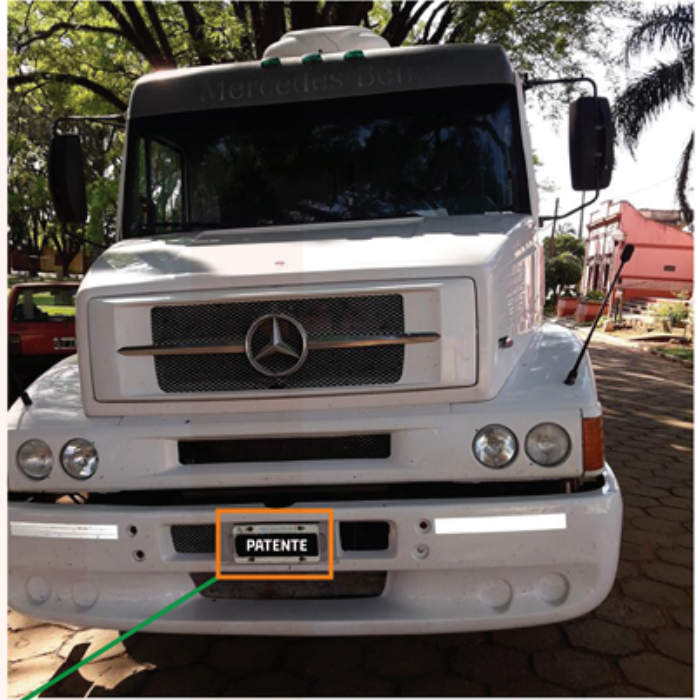

**FORMA CORRECTA:** La patente del camión debe estar ubicada en el lugar correcto y de manera que esté legible.

## **SECURITY & PBIP**

## **Protección de Buques e Instalaciones Portuarias**

#### **SEGURIDAD DE LA TERMINAL**

**APM Terminals Buenos Aires se encuentra certificado bajo los estándares del Código PBIP, contando con un Sistema de Vigilancia Física y Electrónica los 365 días del año.**

#### **MISIÓN**

**Garantizar la seguridad de los servicios portuarios para la recepción, almacenamiento, custodia y carga a los Buques de Navegación Nacional e Internacional, que amarran en la Terminal.**

#### **CONTROLES DE ACCESOS**

**Al ingresar a una Instalación Certificada por el Código PBIP, Ud. Debe cumplir con las normas de seguridad de APM Terminals. Sólo podrá ingresar presentado la adecuada identificación personal, permitiendo el registro de su equipaje personal y presentando seguros de ART, y para el caso de vehículos, la documentación vigente.**

#### **CONTROLES POR CCTV**

**Desde antes de ingresar a APM Terminals, usted está siendo monitoreado y grabado en todo su recorrido, para lo cual, debe cumplir con todas las normas de Seguridad indicadas por la Terminal.**

#### **EL CÓDIGO PBIP**

**El Código PBIP-ISPS, es un Sistema Internacional destinado a incrementar la protección Marítima que permite a los Buques y a las instalaciones portuarias cooperar para prevenir y detectar los actos que supongan una amenaza para la protección en el sector de transporte marítimo.**

#### **FINALIDAD DEL CÓDIGO PBIP**

**Garantizar la Seguridad en todo un sentido amplio, donde cumplir con las normas beneficia el comercio internacional. El funcionamiento adecuado permite prevenir hechos delictivos relaciones con:**

**Terrorismo – Sabotaje – Robo de Carga – Secuestro – Contrabando de Armas – Tráfico de Drogas – Piratería y Polizonaje.**

### **AUTORIDAD DE APLICACIÓN: PREFECTURA NAVAL ARGENTINA**

**Informamos las normas básicas de seguridad que deberá cumplir al ingreso de la Terminal. El incumplimiento de cualquiera de estas normas puede ser causal del bloqueo de la chapa patente del vehículo, no pudiendo volver a ingresar hasta tanto realice el curso de inducción de seguridad:**

- **Deberá ingresar únicamente el conductor del camión, sin acompañantes**
- **Respetar la velocidad máxima de 30 km/h dentro de la Terminal**
- **Prohibido ingresar y/o consumir bebidas alcohólicas**
- **Prohibido estacionar sobre las sendas o lineas amarillas**
- **Prohibido pasar por debajo de cargas suspendidas**
- **Prohibido circular entre estibas de contenedores**
- **-Prohibido descender del vehículo en zonas operativas**
- **-Prohibido fumar cerca de cargas peligrosas o de combustibles**
- **Circular por mano derecha**
- **Respetar las indicaciones de personal operativo y de seguridad**

**- Prohíbido ajustar / desajustar pinos en zona operativa. Deberá hacerlo sobre calle 8 previo al ingreso o en el external truck señalizado dentro de la terminal previo a la salida**

**- Uso obligatorio de casco, chaleco reflectivo y calzado de seguridad para descender del camión**

**- Con la finalidad de salvaguardar la integridad física de transportistas externos, clientes y toda persona que integra la operación diaria de la Terminal, recordamos que no se permite el ingreso de chasis con puertas laterales para el transporte de contenedores exclusivamente**

# **Requerimientos para el conductor y normas de seguridad**

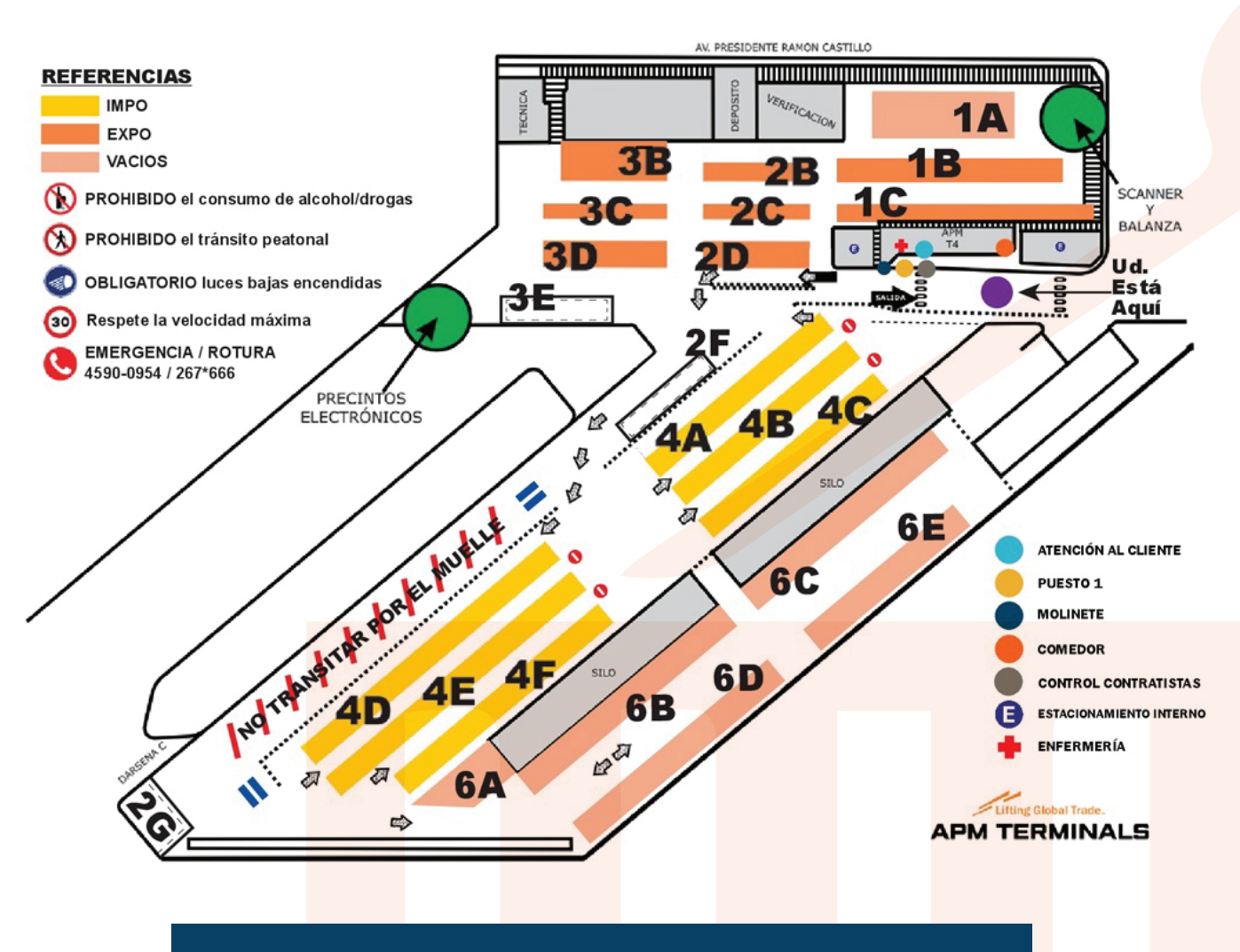

# **Requisitos para el alta de nuevos clientes**

**A continuación, informamos los documentos solicitados para gestionar las nuevas altas de los clientes en APM Terminals Buenos Aires, a través de Puerto Digital - REGISTRARSE - ALTA DE USUARIO A FACTURAR:**

**- Constancia de inscripción en AFIP (Administración Federal de Ingresos Públicos).**

**- Formulario de Inscripción de IIBB o CM05 a los efectos de considerar coeficientes por jurisdicción.**

**- Exenciones y exclusiones en el Impuesto al Valor Agregado (IVA) o en el impuesto a los Ingresos Brutos.**

# **Generación de VGM**

# **VGM EXTERNO**

**El exportador podrá generar sus tickets de Masa Bruta Verificada en balanzas autorizadas fuera de la Terminal indicándolo al momento de preavisar los contenedores. Todos los contenedores ingresados fuera de cutoff físico deberán realizar VGM en Terminal. El valor del peso VGM deberá ser transmitido por el cliente a la Agencia Marítima y ésta remitirlo a la Terminal. En caso de no contar con un peso VGM informado al ingreso del contenedor al Gate de Terminal, o bien detectar una discrepancia del 5% de lo informado por el exportador, la Terminal generará un Ticket que será el peso VGM que se informe al Armador de Buque, debiendo el cliente abonar la pesada y 3 (tres) movimientos extras generados por la reubicación del contenedor en estiba.**

## **VGM EN TERMINAL**

**El cliente podrá optar por obtener directamente el VGM en Terminal indicando esta opción en el preaviso del contenedor y abonando la pesada sin transporte de la Terminal indicada en este tarifario. La Terminal informará a la Agencia Marítima el resultado de la pesada y enviará el ticket al cliente para su declaración.**

# **Requisitos por cumplir para fumigar contenedores a solicitud de SENASA**

**Para ingresar a fumigar contenedores a APM Terminals, hay que cumplir, en primer lugar, con los requisitos de ingreso, que en este caso incluyen la presentación de la póliza de la ART vigente con nómina del personal cubierto y la cláusula de no repetición a favor de APM Terminals. Además, una nota de la empresa que comunique formalmente qué es lo que vienen a hacer y en qué contenedor, y que indique el nombre y DNI de las personas que harán el trabajo. Todo esto deben presentarlo en el Puesto 1 de Vigilancia para que sea controlado antes de permitir el ingreso.**

**Por el procedimiento de fumigación en sí, hay que buscar un sitio alejado y ventilado en el espigón para hacer la fumigación, el cual debe ser coordinado con Operaciones de APM Terminals, y hay que colocar, posteriormente a realizada esta, las etiquetas correspondientes según el código IMDG. Los trabajadores deberán usar chaleco de alta visibilidad, calzado de seguridad con puntera de acero, casco, guantes adecuados al riesgo, ropa que cubra todo el cuerpo y, si la fumigación es con líquido pulverizado, deberán utilizar, además, protección respiratoria adecuada y mameluco de tyvek o similar.**

**En caso de tener algún inconviente o duda con la documentación de ingreso, por favor comuníquse con Clientes.BA@apmterminals.com que lo asistirán de inmediato.**

# **Horarios de coorinación y cancelación**

**- Las verificaciones se realizan un día sobre piso y al día siguiente se puede retirar.**

**- Si se coordina la verificación y no se cancela el turno hasta el día previo a las 15hs, se deberá abonar la misma como si se hubiese realizado.**

**- En caso de que se coordine el retiro y no se cancele hasta el día previo las 15hs, se deberá abonar re-coordinación y regreso a estiba.**

**- Las cancelaciones de sus coordinaciones deberán realizarse siempre desde Puerto Digital.**

**Puede ingresar a www.apmterminals.com.ar – Puerto Digital – Operativa – Coordinación y buscar por su contenedor o reserva marítima, allí podrá cancelar su turno.**

# **Coordinaciones especiales Consolidación y Desconsolidación**

## **CONSOLIDACIÓN**

**Las coordinaciones de consolidación se deben realizar con 48 horas de anticipación a la llegada de la carga. En todos los casos, la prestación del debencarga.Enlosservicio queda a consideración de APM Terminals.**

**Si el consolidado se presentara fuera de las fechas de Cut Off acordado por el Armador, la responsabilidad de carga del equipo será por cuenta del cliente.**

**En caso de no cumplir el turno otorgado, se incurrirá en un extra costo.**

**Para coordinar una consolidación, se debe enviar un correo a Clientes.BA@apmterminals.com. Documentación a presentar en su su correo:**

- **Booking.**
- **Packing List.**
- **Contacto despachante.**

**En caso de tratarse de contenedores Reefers, se debe adjuntar la carta de frío con las indicaciones de acondicionamiento del contenedor para el tipo de mercadería a consolidar.**

**Si se tratara de carga peligrosa, enviar la documentación correspondiente.**

# **DESCONSOLIDADO Y TRASVASE**

**Dicha coordinación se debe realizar con 48 horas de anticipación. En todos los casos, la prestación del servicio queda a consideración de APM Terminals. frío con las indicaciones de acondicionamiento del contenedor para el<br>
tipo de mercadería a consolidar.<br>
Si se tratara de carga peligrosa, enviar la documentación<br>
correspondiente.<br>
DESCONSOLIDADO Y TRASVASE<br>
Dicha coordi** 

**En caso de no cumplir el turno otorgado, se incurrirá en un extra costo**

**Generar una Solicitud Online por la Solicitud de Desconsolidado y Reenvase haciendo click en el botón SOLICITUDES ESPECIALES. En caso de tratarse de carga peligrosa, adjuntarla documentación** 

**correspondiente.Indicar si la devolución del vacío se realizará con camión de la Terminal o lo realizará el cliente.**

**Una vez confirmada fecha y hora para la realización de dicha operativa; se debera presentar en atención al cliente, hasta las 12:00hs del día anterior a realizarse el desconsolidado:** diente. Indicar si la devolución del vacío se realizará con camión<br>inal o lo realizará el cliente.<br>nfirmada fecha y hora para la realización de dicha operativa; se<br>sentar en atención al cliente, hasta las 12:00hs del día a

**- Libre de deuda y/o pago de la demora hasta la fecha de realizarse la operativa (en caso de ser necesario). De no tener comprobante de pago de la demora del vacío, la línea marítima deberá enviar un email indicando hasta que fecha está libre de demora para devolver el vacio - Packing List. contenents de la contenent de la para devolver el vacio<br>- Packing List.<br>- BL.<br>- Nota membrete de despachante que solicita desconsolidación de<br>contenedor con detalle de la carga; la misma debe coincidir con los datos** 

**- BL.**

**- Nota membrete de despachante que solicita desconsolidación de de los documentos mencionados con anterioridad. Adicionalmente, realizar una carta por BL.**

**- Cheque o e-mail donde autorizan a debitar de la cuenta corriente el la desconsolidado.**

**- Informar si presenciarán la operativa (nombre, apellido y n° de DNI)**

# **Datos Bancarios de APM Terminals Buenos Aires**

## **Cuenta en PESOS:**

- **Titular: TERMINAL 4 S.A**
- **Cuenta Corriente en PESOS: 931/02104229/42**
- **C.B.U: 0150931502000104229422**

## **Cuenta en DÓLARES:**

- **Titular: TERMINAL 4 S.A**
- **Cuenta 3008444953**
- **C.B.U: 15000541-00030084449532**

**Para transferencias desde el exterior:**

**Campo 56://ABA 021001088 MRMDUS33 (SWIFT CODE) HSBC BANK USA NEW YORK USA**

**Campo 57://000048534 BACOARBA (SWIFT CODE) HSBC BANK ARGENTINA, Buenos Aires**

**Campo 59:// 3008-44495/3 Caja de Ahorro en dólares Terminal 4 SA**

**Campo72:// detalle o concepto del pago**

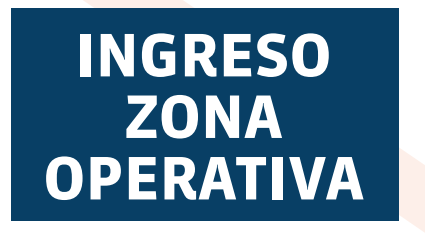

**La información actualizada con los requisitos para ingresar a Zona Operativa se encuentra disponible en el siguiente enlace: Hacé click acá para ingresar**